# RSA SecurID Token Configuration for UNIX/Linux Computers

September 2020 (release 2020)

Centrify Corporation

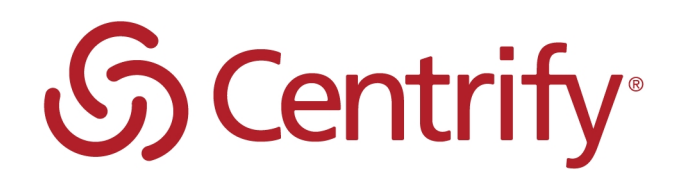

# Legal Notice

This document and the software described in this document are furnished under and are subject to the terms of a license agreement or a non-disclosure agreement. Except as expressly set forth in such license agreement or non-disclosure agreement, Centrify Corporation provides this document and the software described in this document "as is" without warranty of any kind, either express or implied, including, but not limited to, the implied warranties of merchantability or fitness for a particular purpose. Some states do not allow disclaimers of express or implied warranties in certain transactions; therefore, this statement may not apply to you.

This document and the software described in this document may not be lent, sold, or given away without the prior written permission of Centrify Corporation, except as otherwise permitted by law. Except as expressly set forth in such license agreement or non-disclosure agreement, no part of this document or the software described in this document may be reproduced, stored in a retrieval system, or transmitted in any form or by any means, electronic, mechanical, or otherwise, without the prior written consent of Centrify Corporation. Some companies, names, and data in this document are used for illustration purposes and may not represent real companies, individuals, or data.

This document could include technical inaccuracies or typographical errors. Changes are periodically made to the information herein. These changes may be incorporated in new editions of this document. Centrify Corporation may make improvements in or changes to the software described in this document at any time.

**© 2004-2020 Centrify Corporation. All rights reserved.** Portions of Centrify software are derived from third party or open source software. Copyright and legal notices for these sources are listed separately in the Acknowledgements.txt file included with the software.

U.S. Government Restricted Rights: If the software and documentation are being acquired by or on behalf of the U.S. Government or by a U.S. Government prime contractor or subcontractor (at any tier), in accordance with 48 C.F.R. 227.7202-4 (for Department of Defense (DOD) acquisitions) and 48 C.F.R. 2.101 and 12.212 (for non-DOD acquisitions), the government's rights in the software and documentation, including its rights to use, modify, reproduce, release, perform, display or disclose the software or documentation, will be subject in all respects to the commercial license rights and restrictions provided in the license agreement.

Centrify, DirectControl, DirectAuthorize, DirectAudit, DirectSecure, DirectControl Express, Centrify for Mobile, Centrify for SaaS, DirectManage, Centrify Express, DirectManage Express, Centrify Suite, Centrify User Suite, Centrify Identity Service, Centrify Privilege Service and Centrify Server Suite are registered trademarks of Centrify Corporation in the United States and other countries. Microsoft, Active Directory, Windows, and Windows Server are either registered trademarks or trademarks of Microsoft Corporation in the United States and other countries.

Centrify software is protected by U.S. Patents 7,591,005; 8,024,360; 8,321,523; 9,015,103; 9,112,846; 9,197,670; 9,442,962 and 9,378,391.

The names of any other companies and products mentioned in this document may be the trademarks or registered trademarks of their respective owners. Unless otherwise noted, all of the names used as examples of companies, organizations, domain names, people and events herein are fictitious. No association with any real company, organization, domain name, person, or event is intended or should be inferred.

# **Contents**

• • • • • •

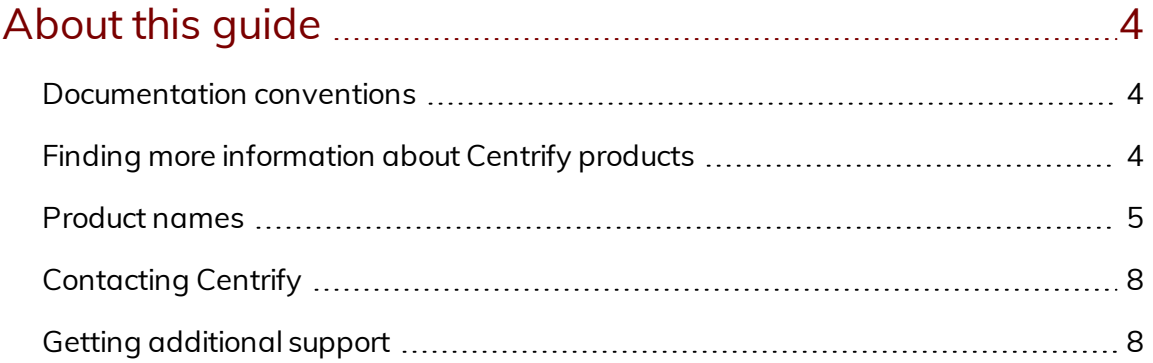

### Configuring Centrify [Authentication](#page-8-0) Service and RSA [SecurID](#page-8-0) [9](#page-8-0)

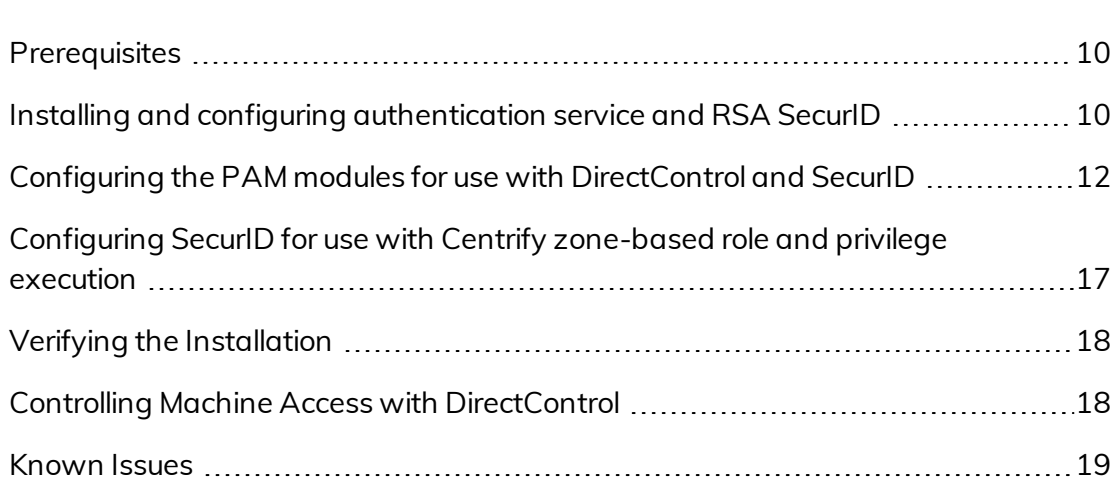

# About this guide

<span id="page-3-0"></span>• • • • • •

This document describes the steps necessary to install and configure Centrify Authentication Service and RSA SecurID to enable two factor authentication for UNIX/Linux environments.

You can configure two factor authentication with the RSA SecurID token for local users, specific Active Directory users, or Active Directory groups that have UNIX profiles in the appropriate zone.

## <span id="page-3-1"></span>Documentation conventions

The following conventions are used in Centrify documentation:

- Fixed-width font is used for sample code, program names, program output, file names, and commands that you type at the command line. When *italicized*, this font indicates variables. Square brackets ([ ]) indicate optional command-line arguments.
- **Bold** text is used to emphasize commands or key command results; buttons or user interface text; and new terms.
- *Italics* are used for book titles and to emphasize specific words or terms. In fixed-width font, italics indicate variable values.
- **EXT** Standalone software packages include version and architecture information in the file name. Full file names are not documented in this guide. For complete file names for the software packages you want to install, see the distribution media.
- n For simplicity, UNIX is used to refer to all supported versions of the UNIX and Linux operating systems. Some parameters can also be used on Mac OS X computers.

# <span id="page-3-2"></span>Finding more information about Centrify products

Centrify provides extensive documentation targeted for specific audiences, functional roles, or topics of interest. If you want to learn more about Centrify and Centrify products and features, start by visiting the Centrify [website](https://www.centrify.com/solutions/). From the Centrify website, you can download data sheets and evaluation software, view video demonstrations and technical presentations about Centrify products, and get the latest news about upcoming events and webinars.

For access to documentation for all Centrify products and services, visit the Centrify [documentation](https://docs.centrify.com/Content/02-navigation-pages/HOME-centrify-docs.htm) portal at [docs.centrify.com](https://docs.centrify.com/). From the Centrify documentation portal, you can always view or download the most up-to-date version of this guide and all other product documentation.

For details about supported platforms, please consult the release notes.

For the most up to date list of known issues, please login to the Customer Support Portal at <http://www.centrify.com/support> and refer to Knowledge Base articles for any known issues with the release.

## <span id="page-4-0"></span>Product names

Over the years we've made some changes to some of our product offerings and features and some of these previous product names still exist in some areas. Our current product offerings include the following services:

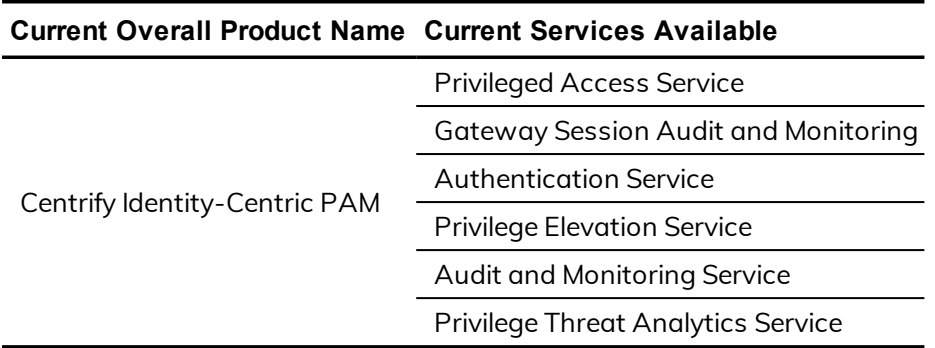

Whether you're a long-time or new customer, here are some quick summaries of which features belong to which current product offerings:

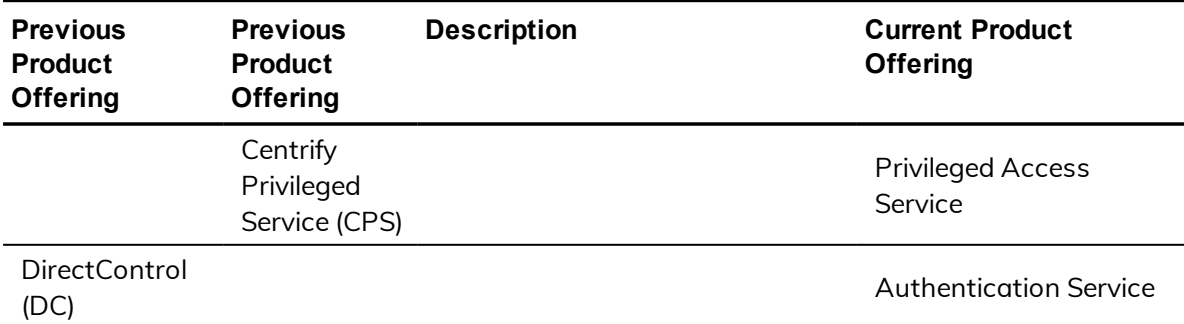

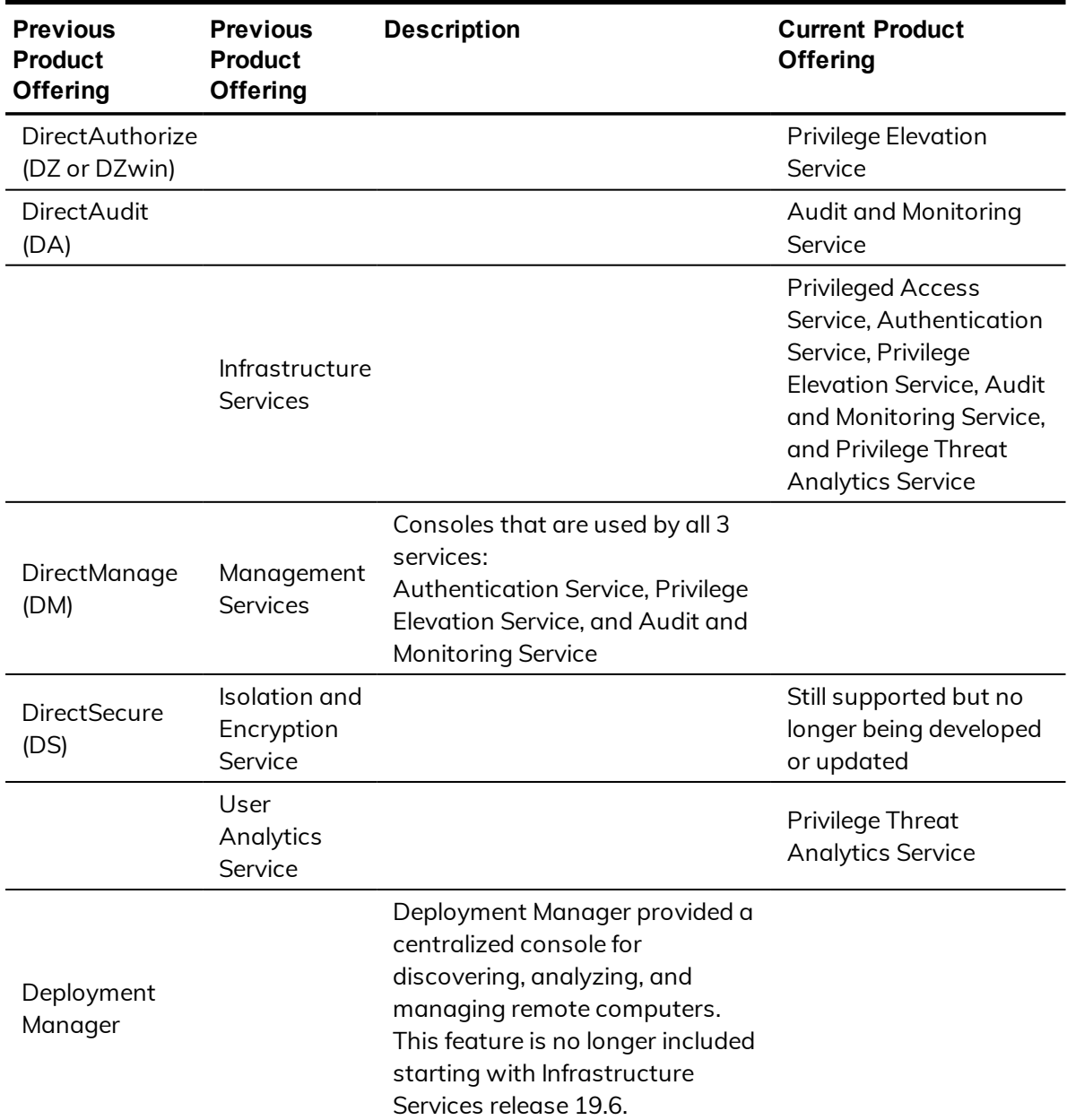

Depending on when you purchased a Centrify product offering, you may have purchased one of the following product bundles:

• • • • • •

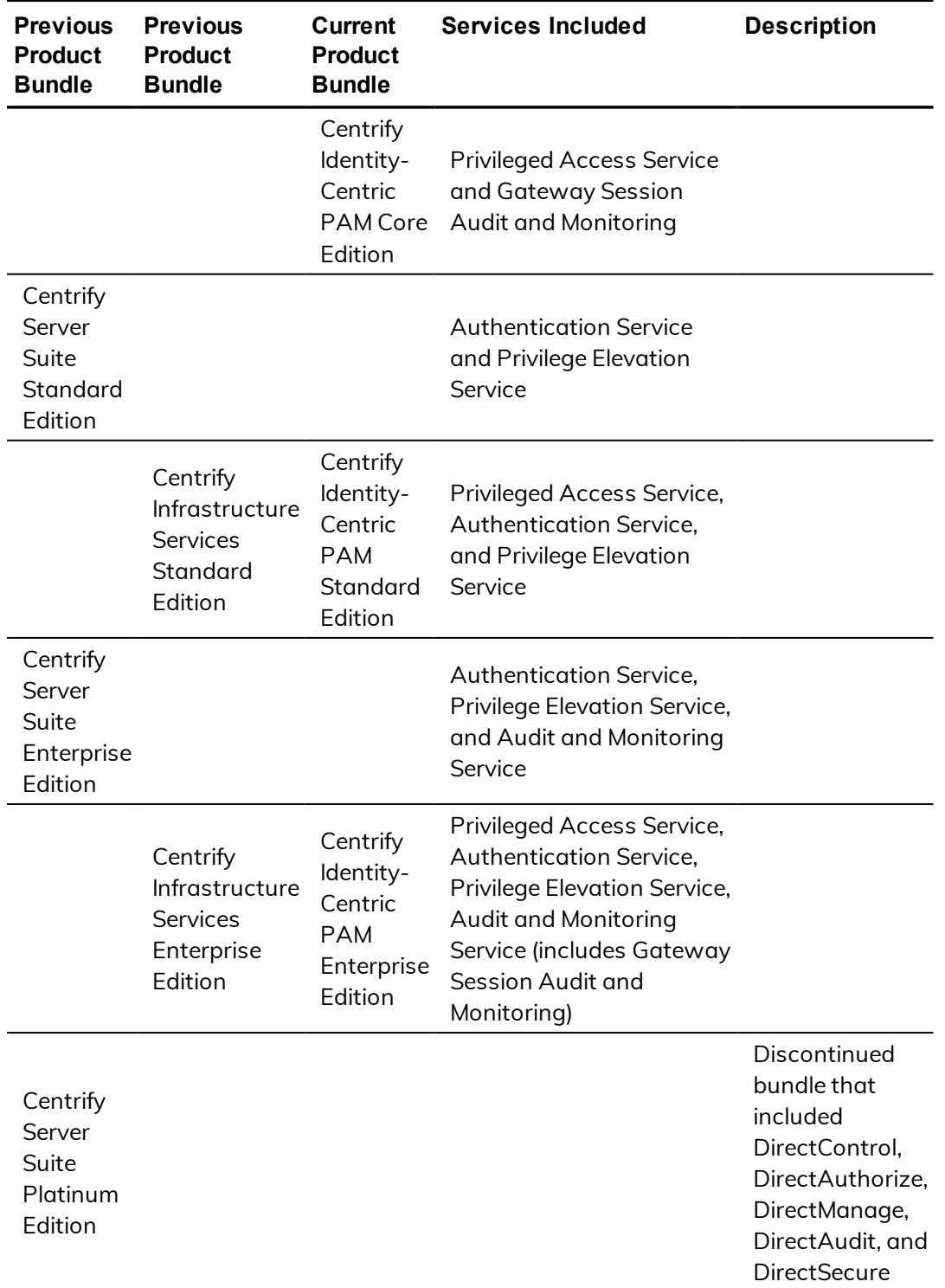

# <span id="page-7-0"></span>Contacting Centrify

You can contact Centrify by visiting our website, [www.centrify.com](https://www.centrify.com/). On the website, you can find information about Centrify office locations worldwide, email and phone numbers for contacting Centrify sales, and links for following Centrify on social media. If you have questions or comments, we look forward to hearing from you.

# <span id="page-7-1"></span>Getting additional support

If you have a Centrify account, click Support on the Centrify website to log on and access the Centrify [Technical](https://www.centrify.com/account/login.asp?msg=loginrequired&ret=%2Fsupport%2Fportal%2Easp) Support Portal. From the support portal, you can search knowledge base articles, open and view support cases, download software, and access other resources.

To connect with other Centrify users, ask questions, or share information, visit the Centrify [Community](http://community.centrify.com/) website to check in on customer forums, read the latest blog posts, view how-to videos, or exchange ideas with members of the community.

# Configuring Centrify Authentication Service and RSA SecurID

<span id="page-8-0"></span>• • • • • •

Once you have installed and finished setting up your Centrify product and the RSA SecurID authentication agent, you can configure settings so that user authentication can occur for locally defined UNIX users or for Active Directory users who have UNIX profiles in the appropriate zone. In addition, specific groups of Active Directory users can be prompted for password authentication or two factor authentication.

The installation process for each agent does not interfere with or touch any configuration file used by the other product. Follow the standard installation steps for each product.

You can install the products in either order. After the Centrify DirectControl agent is installed, you need to join the computer to a domain and place it in a DirectControl Zone.

You can configure Centrify Authentication Service and RSA SecurID to work together in either of two ways:

- Configure the PAM modules to work with Centrify Authentication Service and RSA SecurID
- Configure SecurID for use with Centrify zone-based role and privilege execution

If you're using an older version of authentication service or using a version that does not include multi-factor authentication (MFA) support, you can configure the PAM modules to work with authentication service and RSA SecurID. If you've configured role definitions or command rights to require MFA, you can rename a file and create a symlink to configure RSA SecurID to work with your authentication service deployment.

## <span id="page-9-0"></span>**Prerequisites**

You need to have authentication service installed, with an agent on your UNIX/Linux computer.

You need to also have the RSA SecurID authentication agent installed and configured. This guide shows you how to configure the authentication service to prompt for a SecurID token.

#### **RSA installation prerequisites**

This guide assumes that you've already installed the RSA SecurID authentication agent. You can get more information about the RSA authentication agent at the following link:

[https://www.rsa.com/en-us/products-services/identity-access](https://www.rsa.com/en-us/products-services/identity-access-management/securid/authentication-agents/authentication-agents-for-pam)[management/securid/authentication-agents/authentication-agents-for-pam](https://www.rsa.com/en-us/products-services/identity-access-management/securid/authentication-agents/authentication-agents-for-pam)

Installing the RSA Authentication agent includes but is not limited to the following tasks (consult the RSA documentation for a complete list):

- RSA Secure Console is set up for use
- n In the RSA Secure Console, you've added your users, computers, and generated the sdconf.rec file.
- You've successfully installed the RSA authentication agent on your Linux and UNIX computers (this includes installing the sdconf.rec file).
- You've successfully tested the user authentication with the RSA acetest command.

If you have installed the RSA Authentication agent for PAM and successfully performed a test authentication for each user, then you're ready to configure DirectControl to work with the RSA agent and SecurID token.

# <span id="page-9-1"></span>Installing and configuring authentication service and RSA SecurID

The installation process for each agent does not interfere with or touch any configuration file used by the other product. Follow the standard installation steps for each product.

You can install the products in either order. After you install the Centrify agent, you need to join the computer to Active Directory and place it in a DirectControl Zone.

#### **Installation overview**

#### To install and configure authentication service and RSA SecurID (an overview):

1. Install the DirectControl agent for \*NIX.

For details, see the Centrify Authentication Service, Privilege Elevation Service, and Audit & Monitoring Service documentation.

2. Install and set up the RSA SecurID agent.

For details, see the RSA document, "*RSA Authentication Agent 7.1 for PAM--Installation and Configuration Guide for RHEL*." The document is included in the agent download package.

3. Run the RSA acetest command to verify that the user login credentials work.

For details, see the RSA documentation.

4. If you have configured role definitions or command rights to require multifactor authentication (MFA), you create a symlink to point to the RSA SecurID authentication file instead of the file for DirectControl. For details, see Configuring SecurID for use with Centrify [zone-based](#page-16-0) role and privilege [execution.](#page-16-0)

With MFA enabled for role definitions or command right definitions, you don't have to manually configure each authentication module to use RSA SecurID.

- 5. If you use Centrify Authentication Service but you don't use role definitions or command right definitions configured for MFA:
	- a. Modify the PAM authentication files for Linux, Solaris, or AIX:
		- a. For Linux: Configure the /etc/pam.d/system-auth file:

For details, see Configuring the [/etc/pam.d/system-auth](#page-11-1) file for [Linux](#page-11-1).

b. For Solaris and AIX: Configure the pam.conf file:

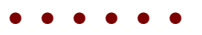

For details, see [Configuring](#page-12-0) the pam.conf file for Solaris and [AIX](#page-12-0).

- b. (Optional) Configure the system to use the SecurID for authentication for specific users or groups.
	- **Tip:** It may be a good idea to disable SecurID authentication for the root user, at least initially, so that you don't get locked out of the computer entirely.
- c. (Optional, as needed) Configure SSH or other authentication services to use SecurID. For details on configuring SSH, see [Configuring](#page-12-0) the [pam.conf](#page-12-0) file for Solaris and AIX.

# <span id="page-11-0"></span>Configuring the PAM modules for use with DirectControl and SecurID

This section includes the following topics:

- Configuring the [/etc/pam.d/system-auth](#page-11-1) file for Linux
- [Configuring](#page-12-0) the pam.conf file for Solaris and AIX
- Requiring token [authentication](#page-13-0) for specific groups or local users
- [Configuring](#page-15-0) SSH to require SecurID

#### <span id="page-11-1"></span>**Configuring the /etc/pam.d/system-auth file for Linux**

After you've installed both the RSA SecurID and Centrify agents on a Linux computer, you'll also need to insert a line in the /etc/pam.d/system.auth file. This change will make it so that the system prompts users for their SecurID token.

Just so that you know, this file will already have some lines at the top that were inserted by the authentication service.

### To configure the Linux system authentication file so that users are prompted for the RSA token:

Add the following line to the beginning of the /etc/pam.d/system.auth file:

auth required pam\_securid.so

You should restart any services that you plan to use with RSA. For example, if you're using SSH, you should restart the SSH service.

#### <span id="page-12-0"></span>**Configuring the pam.conf file for Solaris and AIX**

For Solaris and AIX computers, you need to edit the /etc/pam.conf file.

#### To configure the Solaris or AIX system authentication file so that users are prompted for the RSA token:

In the /etc/pam.conf file, add the following code snippet to the end of the file:

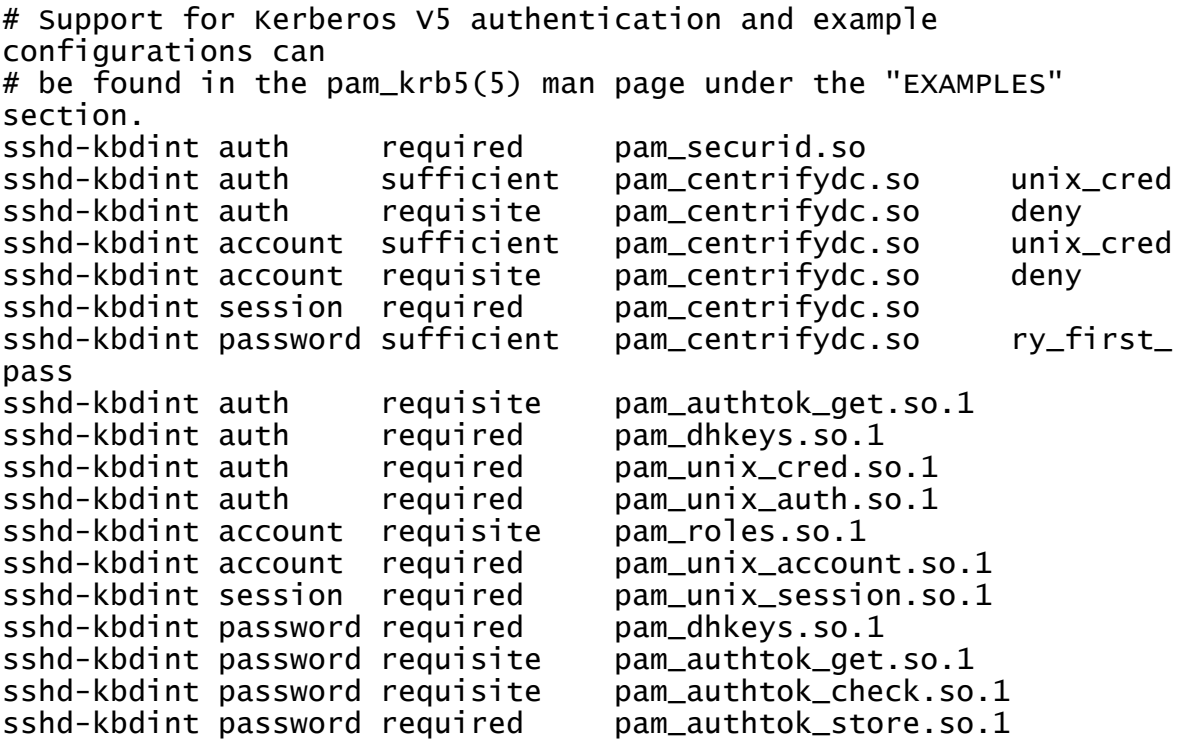

You should restart any services that you plan to use with RSA. For example, if you're using SSH, you should restart the SSH service.

#### <span id="page-13-0"></span>**Requiring token authentication for specific groups or local users**

RSA supports the ability to require RSA token authentication for specific groups of users. This feature is supported when using Centrify Authentication Service. You can specify Active Directory groups as the required group. Local groups work as well.

You can also configure the agent so that specific groups are not prompted to authenticate with the RSA SecurID token. Group members excluded from SecurID authentication can authenticate using UNIX credentials or by way of another PAM module; you can configure this

- **Note:** The ability to require RSA SecurID token authentication for specific groups does **not** work with AIX. There is a bug in the AIX OS that prevents the SecurID agent from iterating Active Directory groups.
- **Note:** Be sure to exclude any users that you do not want to authenticate with the RSA SecurID token. Once you've enabled users or groups for token authentication, then all users will be challenged for a token even if they weren't assigned on. This situation can cause some users to be locked out of the computer that they're trying to log in to. When you are testing this functionality, it's a good practice to exclude the root user to avoid any complications.

### To require SecurID token authentication for specific groups or users:

1. Edit the sd pam.conf file and add the following lines:

#VAR\_ACE :: the location where the sdconf.rec, sdstatus.12 and securid files will go VAR\_ACE=/opt/RSA

2. To specify specific groups to authenticate using the RSA token, first enable group support by setting the ENABLE\_GROUP\_SUPPORT parameter to 1, as shown below:

#ENABLE\_GROUP\_SUPPORT :: 1 to enable; 0 to disable group support ENABLE GROUP SUPPORT=1

3. To specify the list of groups that will use the RSA token, include them in

the LIST\_OF\_GROUPS parameter, as shown below:

#LIST\_OF\_GROUPS :: a list of groups to include or exclude...Example #LIST\_OF\_GROUPS=other:wheel:eng:othergroupnames LIST\_OF\_GROUPS=sampleadgroup

4. To exclude groups from requiring the RSA token, include them in the INCL\_EXCL\_GROUPS parameter, as shown below:

```
#INCL_EXCL_GROUPS :: 1 to always prompt the listed groups for
securid
# authentication (include)
# :: 0 to never prompt the listed groups for securid
# authentication (exclude) INCL_EXCL_GROUPS=1
```
5. (Optional) To configure what happens when an excluded user tries to authenticate, modify the PAM\_IGNORE\_SUPPORT parameter, as shown below:

```
#PAM_IGNORE_SUPPORT :: 1 to return PAM_IGNORE if a user is
not SecurID
# authenticated due to their group membership
# :: 0 to UNIX authenticate a user that is not SecurID
# authenticated due to their group membership
PAM_IGNORE_SUPPORT=1
```
6. To specify specific users to authenticate using the RSA token, first enable user support by setting the ENABLE\_USERS\_SUPPORT parameter to 1, as shown below:

```
#ENABLE_USERS_SUPPORT :: 1 to enable; 0 to disable users
support
ENABLE_USERS_SUPPORT=1
```
7. To specify the list of users that will use the RSA token, include them in the LIST OF USERS parameter, as shown below:

#LIST\_OF\_USERS :: a list of users to include or exclude...Example LIST OF USERS=localuser1:aduser2

8. To exclude users from requiring the RSA token, include them in the INCL\_ EXCL USERS parameter, as shown below:

```
#INCL_EXCL_USERS :: 1 to always prompt the listed users for
securid
# authentication (include)
# :: 0 to never prompt the listed users for securid
# authentication (exclude) INCL_EXCL_USERS=1
```
9. (Optional) To configure what happens when an excluded user tries to authenticate, modify the PAM\_IGNORE\_SUPPORT\_FOR\_USERS parameter.

You can also consult the RSA SecurID documentation for more details about configuring token authentication for groups, users, excluding users, and so

forth. There are more configurations available than are presented in this document.

#### <span id="page-15-0"></span>**Configuring SSH to require SecurID**

When setting up the SecurID product you must make some configuration changes to the sshd configuration files.

If you are using the Centrify openSSH product you must make some configuration changes to support token authentication. The Centrify openSSH is configured to attempt Kerberos single sign-on whenever a user logs in. This means that the user is not prompted for their user name or password. This capability must be disabled if you want to prompt users for token authentication.

#### To configure SSH to require a SecurID token:

- 1. Edit the /etc/centrifydc/ssh/ssh\_config file and comment out the lines for the following items:
	- <sup>n</sup> GSSAPIAuthentication
	- <sup>n</sup> GSSAPIKeyExchange
	- <sup>n</sup> GSSAPIDelegateCredentials

#### For example:

# Configuration for Centrify DirectControl: Host \* #GSSAPIAuthentication yes #GSSAPIKeyExchange yes #GSSAPIDelegateCredentials yes

- 2. Edit the /etc/centrifydc/ssh/sshd\_config file and comment out the lines for the following items:
	- n GSSAPIKeyExchange
	- n GSSAPIAuthentication
	- GSSAPICleanupCredentials
- 3. In the /etc/centrifydc/ssh/sshd\_config file, be sure that the PrintMotd and UsePam settings are set as followings:

PrintMotd no UsePAM yes

4. Restart sshd to ensure the changes take effect.

# <span id="page-16-0"></span>Configuring SecurID for use with Centrify zonebased role and privilege execution

For the users that you want to use the SecurID pass code for login, you modify the affected role definitions to require multi-factor authentication. For the commands where you want users to provide a SecurID pass code, you configure the command right for re-authentication using multi-factor authentication.

#### To configure RSA SecurID for use with Centrify zone-based role definitions and command rights:

- 1. In Access Manager, configure your role definitions to use multi-factor authentication:
	- a. In Access Manager, locate the role definitions for which you want to require use of the SecurID pass code.

For example, navigate to your zone, then go to **Authorization** > **Role Definitions**, and then select the rights definition in the right pane.

- b. For each role definition, right-click the role definition and select **Properties**.
- c. Click the **Authentication** tab.
- d. Select **Require multi-factor authentication for login**.
- e. Click **OK** to save the changes.
- 2. In Access Manager, configure your command rights to use multi-factor authentication:
	- a. In Access Manager, locate the command rights definitions for which you want to require use of the SecurID pass code.

For example, navigate to your zone, then go to **Authorization** > **UNIX Right Definitions** > **Commands**, and then select the rights definition in the right pane.

- b. For each command right, right-click the command right and select **Properties**.
- c. Click the **Attributes** tab.
- d. Select **Re-authenticate current user**.
- e. Select **Require multi-factor authentication**.
- f. Click **OK** to save the changes.
- 3. Make sure that you've installed the DirectControl agent for \*NIX on the UNIX or Linux computer where you want users to use the RSA SecurID pass code.
- 4. On the Linux or UNIX computer where you want users to use the SecurID pass code, locate the pam\_centrifydc\_cloud.so file.
- 5. Rename the pam\_centrifydc\_cloud.so file.
- 6. Create a symlink for the pam\_centrifydc\_cloud.so file to point to the pam\_securid.so file instead.

For the affected users on the affected UNIX or Linux computers, those users will now need to enter their RSA SecurID pass code in order to log in to those computers.

# <span id="page-17-0"></span>Verifying the Installation

#### To verify the authentication service and SecurID setup:

- 1. On the RSA Administration Server, add and configure a UNIX user.
- 2. Confirm that the local UNIX user can log in using the SecurID token by running the RSA acetest command.
- 3. In Access Manager, create a UNIX profile for a user in the zone where the UNIX machine is registered.
- 4. On the RSA Administration Server, register the UNIX profile user and assign them a SecurID token.
- 5. On the UNIX computer, log in with the new user.
	- **Tip:** Use the UNIX login user name, not the Active Directory user name, when logging in to the UNIX computer.

# <span id="page-17-1"></span>Controlling Machine Access with DirectControl

If you need to disable a user's access to a particular computer, you can do so by one of three ways:

- Disable the user's Active Directory Account.
- Remove the user from the DirectControl Zone.
- Deselect the "Enable user access to this zone" option in the user's Centrify Profile tab.

### <span id="page-18-0"></span>Known Issues

■ For sshd\_config, you should explicitly set the following parameter to Yes. Even though the parameter is defaulted to this value, it sometimes is not correctly set. Without this parameter, you will not receive prompts for events like New Pin, and so forth.

ChallengeResponseAuthentication Yes

- n Even though the user authenticates with their SecurID token, they may be prompted to reset their Active Directory password if it has expired in the domain. After the user logs in, they will be presented with the "Change Password" prompts from Active Directory.
- When a user authenticates with a SecurID token, they are granted access to the UNIX machine, but they are not authenticated to the Active Directory Domain. As a result, they will not have Kerberos Credentials or single sign-on capability to other systems. After signing on, the user may type the following and then enter their Active Directory password to authenticate to Active Directory.

>kinit